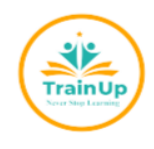

# **TRAIN UP INSTITUTTE**

King's Gate, Kabalagala, Kings Tower, behind, Nsambya Estate Rd, Kampala

Tel: +256 708 951 146, Mob: +256 726 193 075, Email:

info@trainupinstitute.com,

#### **1. To get started, make sure you have:**

A valid E-mail address - You MUST have access to this email address

A stable Internet connection to complete your application form

HOW TO APPLY Visit the Train Up Institute International Website [https://www.trainupinstitute.com](https://www.trainupinstitute.com/) and click Apply Now on Header Section

OR

Use the following URL in the Search bar of web Browser. [https://trainupinstitute.com/AIMS](https://trainupinstitute.com/AIMS/Sites/Apply/) [/Sites/Apply/](https://trainupinstitute.com/AIMS/Sites/Apply/)

## **2. Creating Your Account**

To Create your account, click on the SIGN-UP NOW Button from the Login Page, you will be redirected to a Sign-Up Page where you will fill the form with your details as they appear on your Academic Documents.

During Account Sign Up, you will be asked for your First Name, Last Name, Telephone Number, and E-mail address.

The E-mail address MUST be unique and never be used by any other person for applications before.

After Successful Registration, you will be redirected back to Login Page and your One Time Password (OTP) will be sent to your E-mail address

Check your Email for your login password.

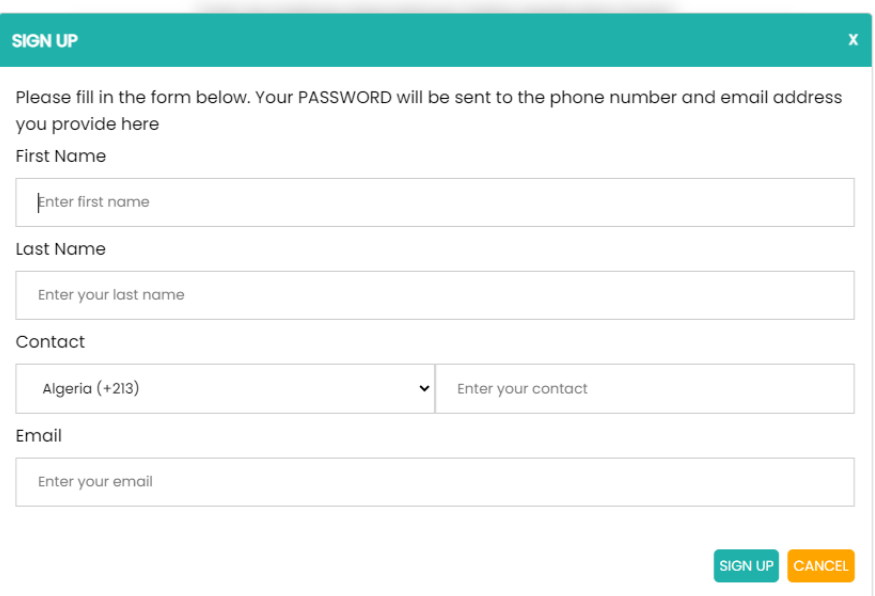

## **3. Login to your Account**

To login to your account you can either login with your E-mail address and your Password

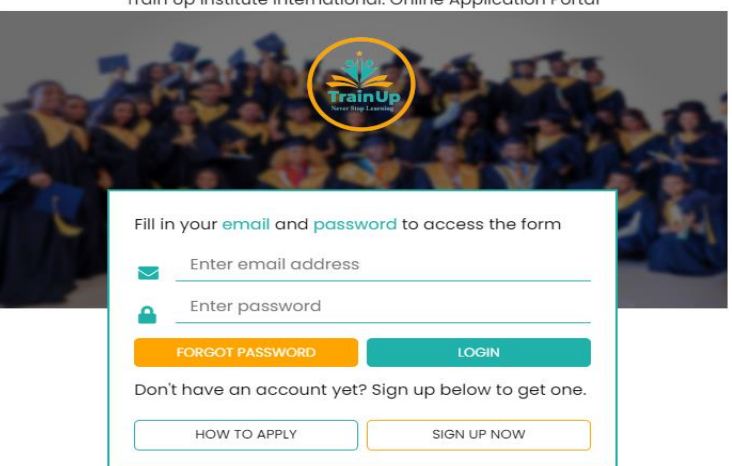

Train Up Institute International: Online Application Portal

#### 4. Forgot Password.

In case you forgot password for the previously created Account, Please Click on the FORGOT PASSWORD found on the Loin Page. Use the Same email similar to what you used in the first Account creation.

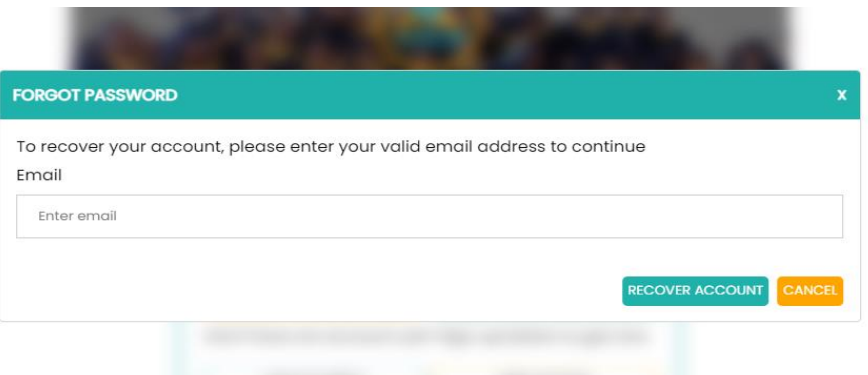

You will receive the email with a reset password prompting you to a new tab if clicked. In the provide input fields, Enter the preferred password and then Confirm your entered password.

In the Next Login Please use the newly created Password to access the online portal for Application.

ENJOY YOUR STAY AT TRAIN UP INSTITUTE INTERNATIONAL – Never Stop

Learning